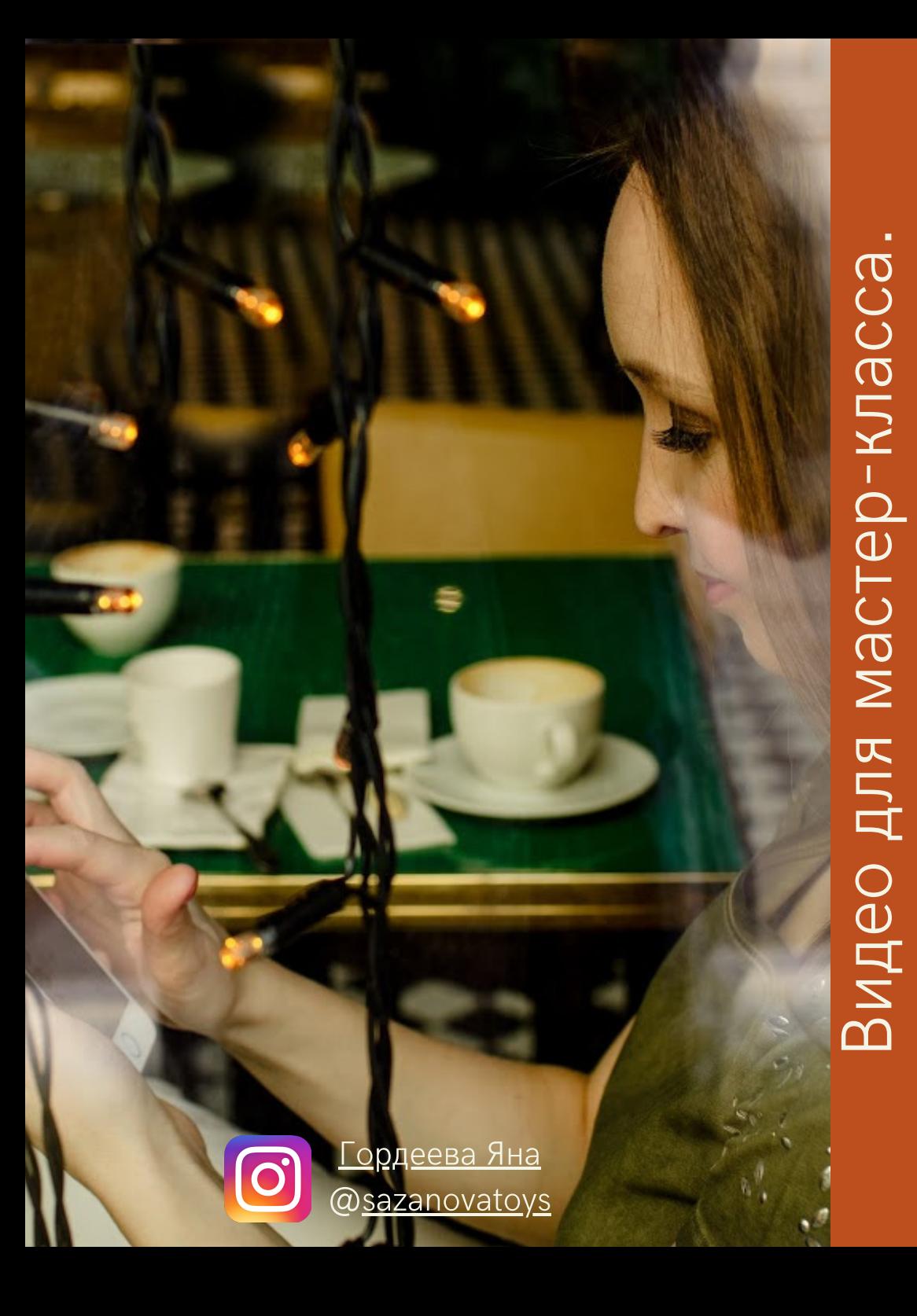

# Kypc "ПИШУ МК"

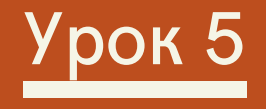

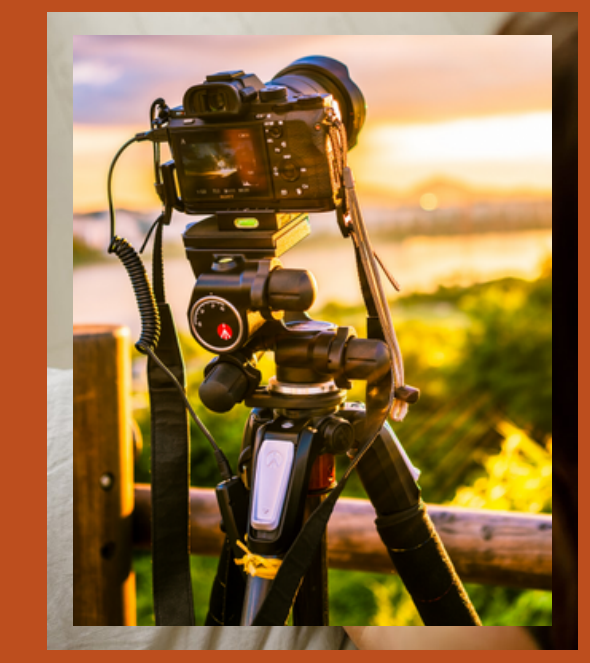

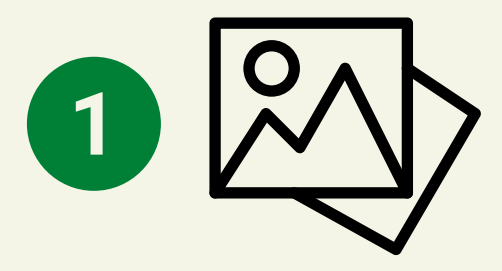

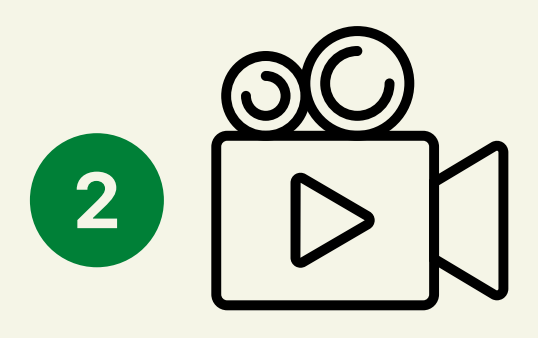

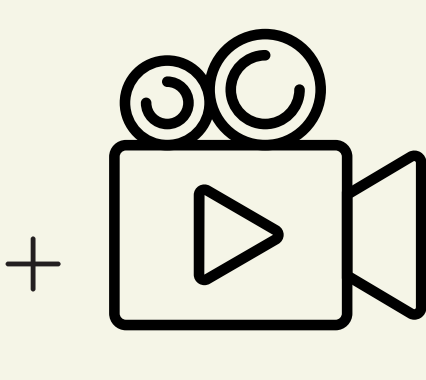

# **Наполненность МК:**

**Снимать видео, так же как и фото, можно на фотокамеру или телефон. Выбор за вами.**

**Мастер-класс по наполненности может быть:**

1) только с фотографиями процесса; 2) полностью видео мастеркласс; 3) с фотографиями и с видео.

- Урок 5

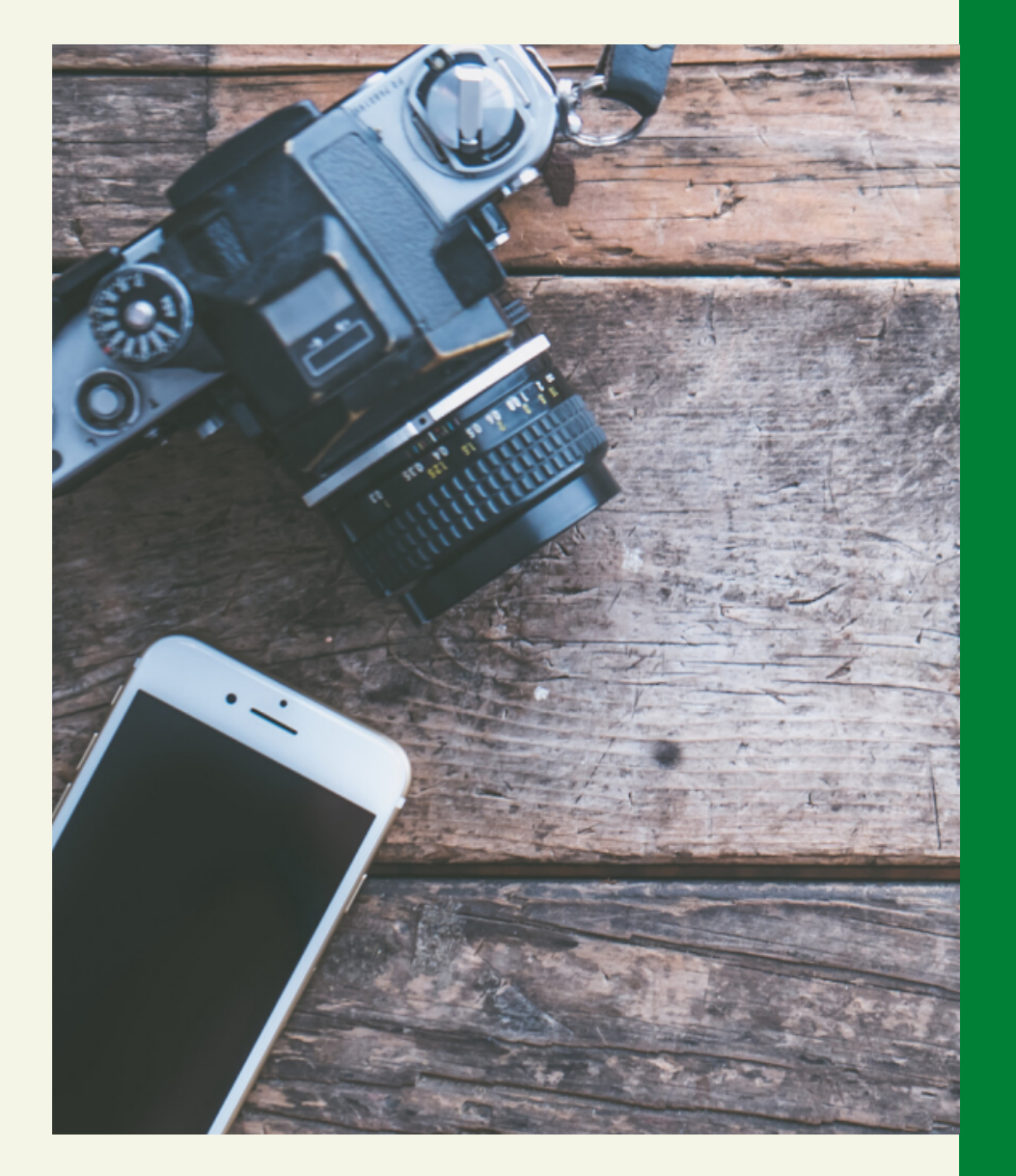

# **Виды видео:**

### **Какие видео можно снимать к мастер-классу:**

1) Видео уроки по базовым моментам (сбн, вп, уб, пр...); 2) Видео уроки сложных моментов (смена цвета, жаккард...); 3) Видеосопровождение - видео мастер-класс.

Удобно записать один раз видеоуроки к мастер-классу, а потом вставлять в каждый МК ссылки на них.

 $-$  Урок 5

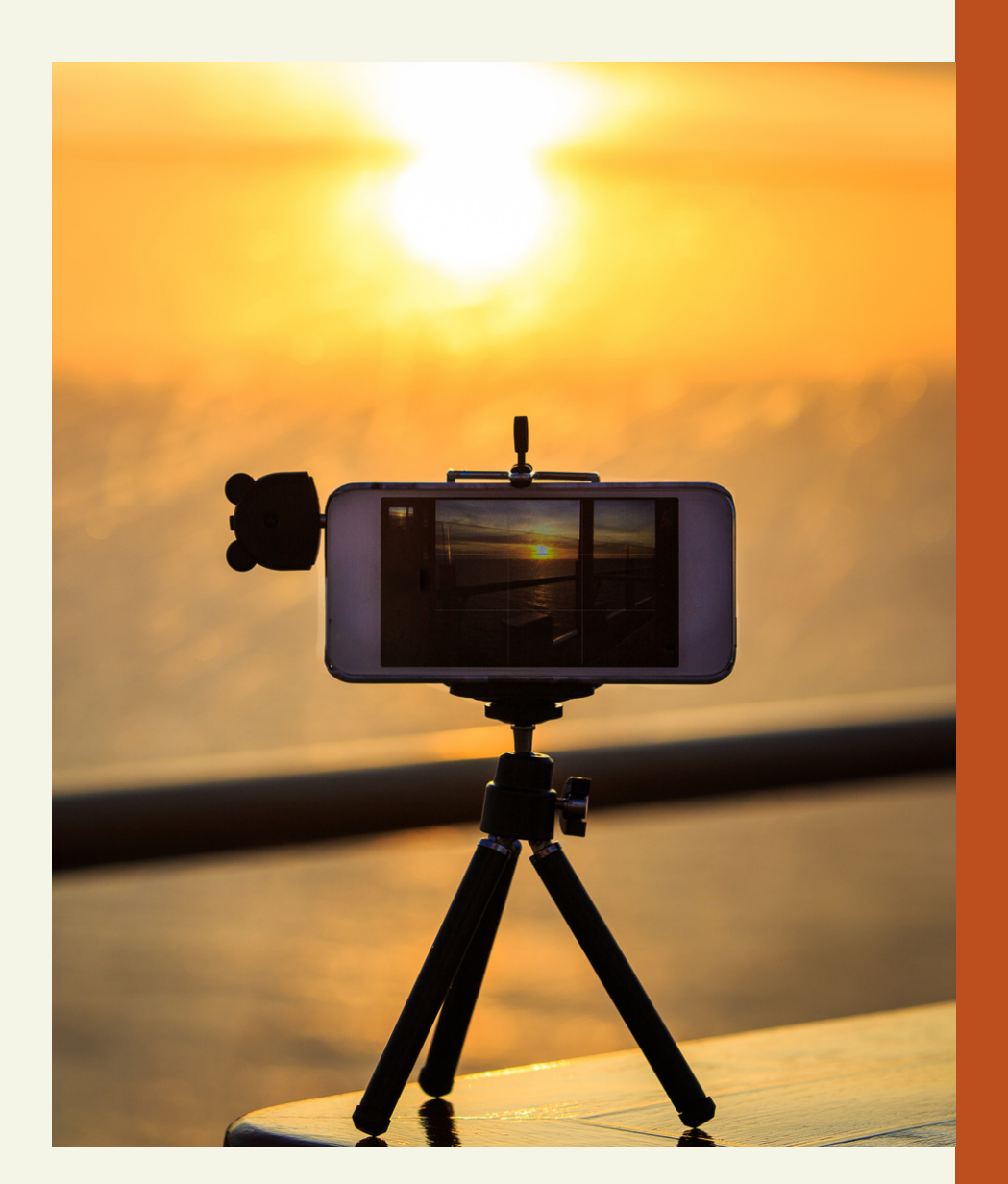

# **Как записывать?**

- Записываем видео, затем накладываем звук (для длинных видео);
- Записываем видео и озвучиваем одновременно (для коротких видео);
- Записываем видео и накладываем субтитры (когда стесняемся говорить или лень).

### **Последовательность действий монтажа видео:**

- сначала смонтировать само видео;
- далее накладываем звук, смотрим, что делаем на видео и озвучиваем;
- затем накладываем текстовое описание;
- далее музыку;
- смотрим и проверяем все ли на своих местах.

# **Оборудование.**

Требования к освещению и организации места для съёмок те же, что и при создании фото для МК. Но помните, что в видео исправить желтизну кадра, чтото точечно затереть гораздо сложнее, чем на фотографии.

Если нет возможности снимать при дневном свете – выбирайте лампы с белым светом, настраивайте искусственный свет так, чтобы максимально избежать резких теней, они сильно портят кадр.

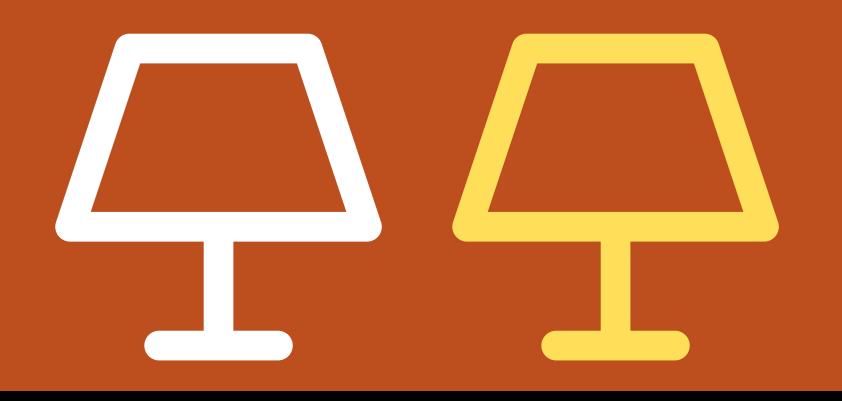

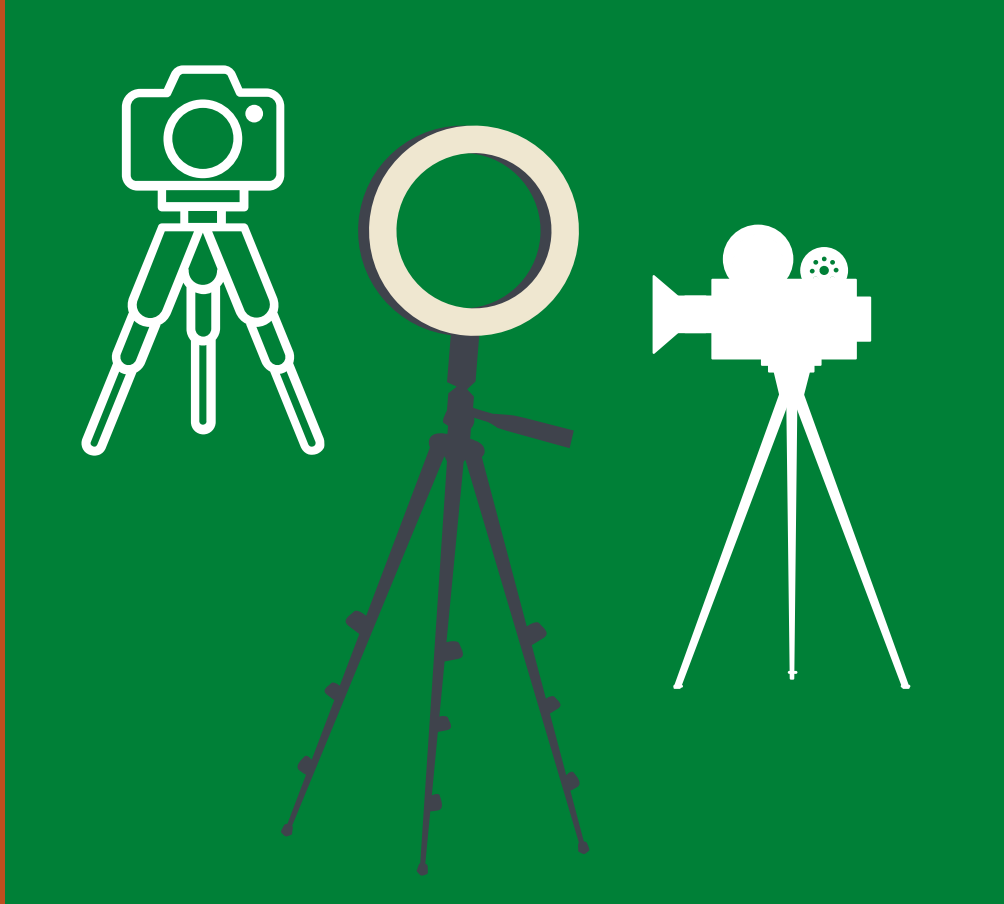

Если фото можно сделать, держа телефон или камеру в руках, то видео, тем более рукодельное, снимается при помощи штатива. В 4 уроке по фотографии, мы говорили о приспособлениях и штативах.

# Фотоаппарат.

Особенности съёмки на фотоаппарат:

1) Проверяйте автофокус;<br>2) Проверяйте звук, если<br>озвучиваете видео в<br>процессе съёмки;<br>3) Проверка посторонних предметов в кадре.

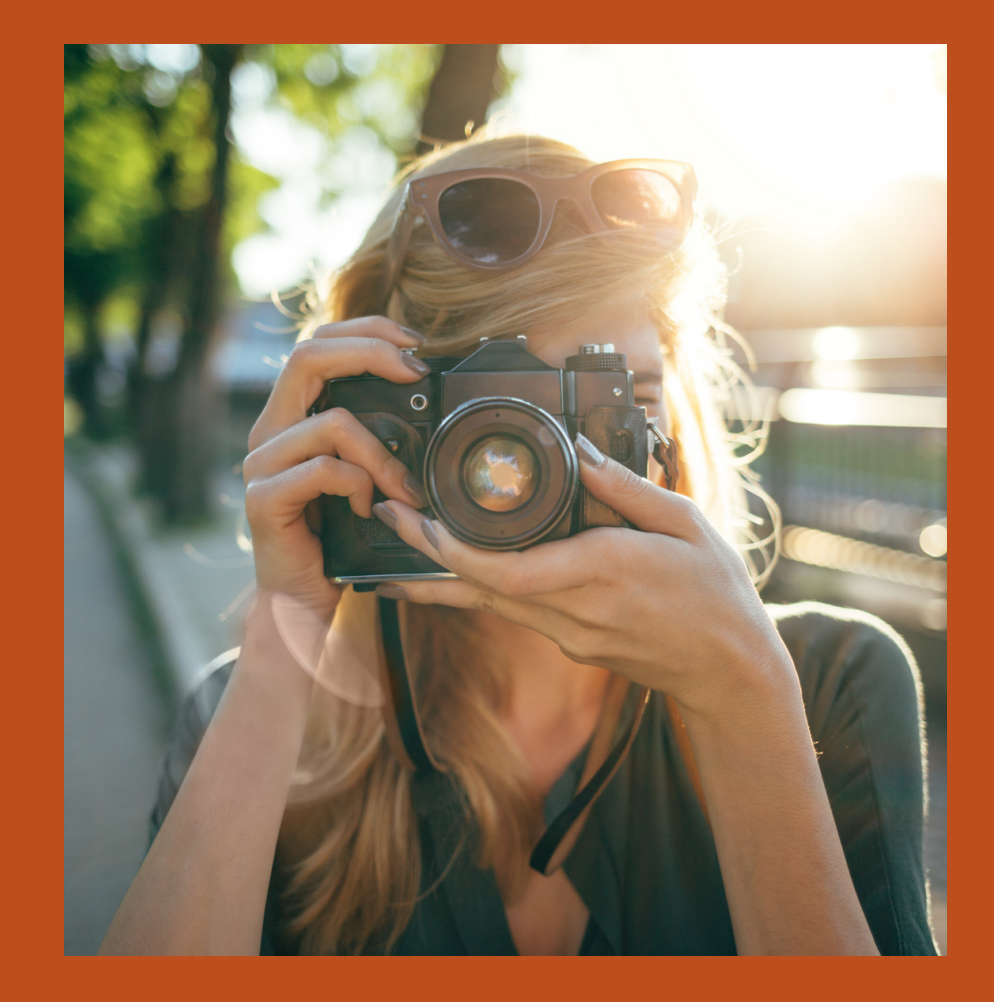

# **Куда выгружать видео?**

Youtube даёт возможность хранить ваши видео на канале, не берёт за это никаких денег и предоставляет возможность конфиденциальности данных. То есть вы можете ваше видео сделать доступным только по ссылке.

- выгружаем все видео на Youtube;
- создаем плейлисты;

- даём ссылки в МК на плейлист или на видео.

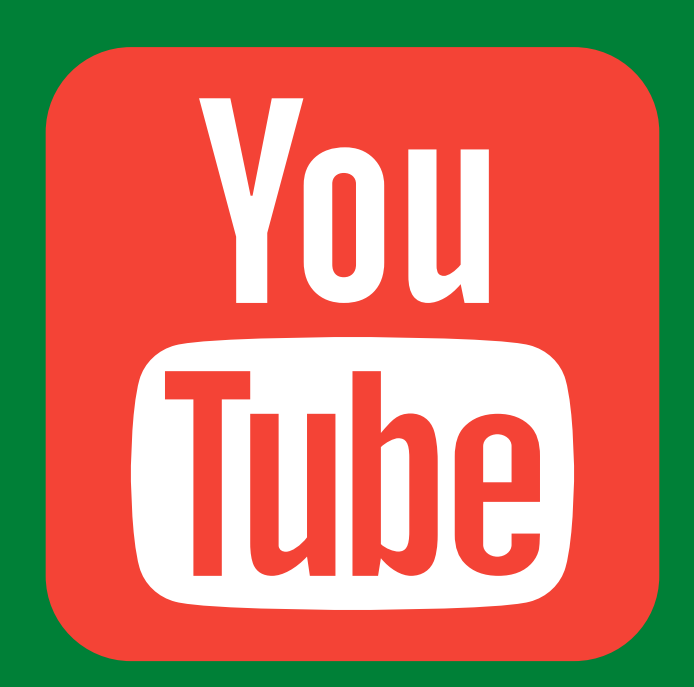

# **Памятка по подготовке хороших видео для МК.**

Помните про освещение: дневной свет, софт бокс или яркая лампа.

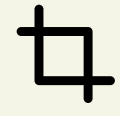

Готовьте поверхность к съёмке, протрите, сдуйте пылинки.

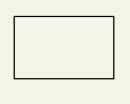

Снимайте видео горизонтально. Старайтесь руки держать по центру.

Подбирайте однотонный фон, без рисунка и без полос. Так ваше видео будет выглядеть более современно.

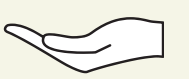

Подготовьте ваши руки к съёмке. Это м.б. домашний или салонный маникюр. Нанесите крем, излишки крема удалите салфеткой, чтобы не оставить пятен на бумажном фотофоне.

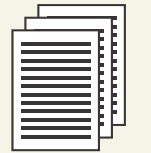

Оставляйте место на видео, где можно сделать надпись (описание ряда или субтитры).

# Ошибки при съёмке:

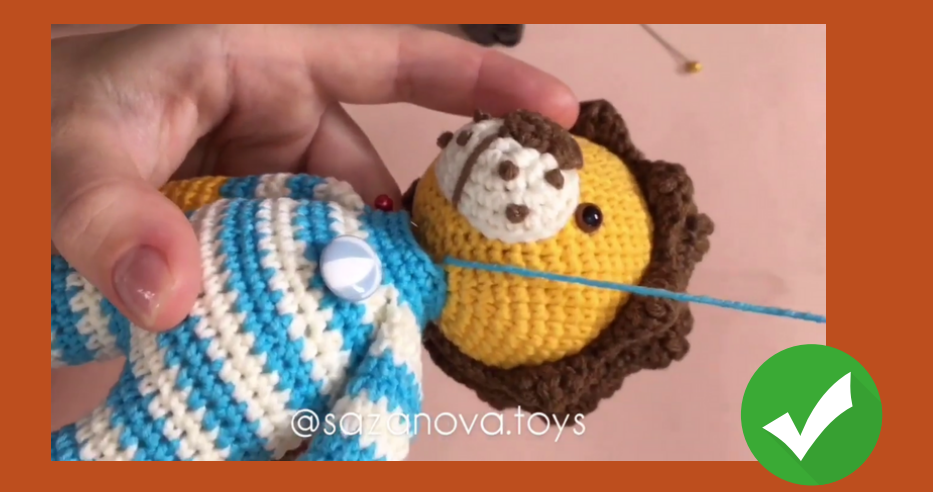

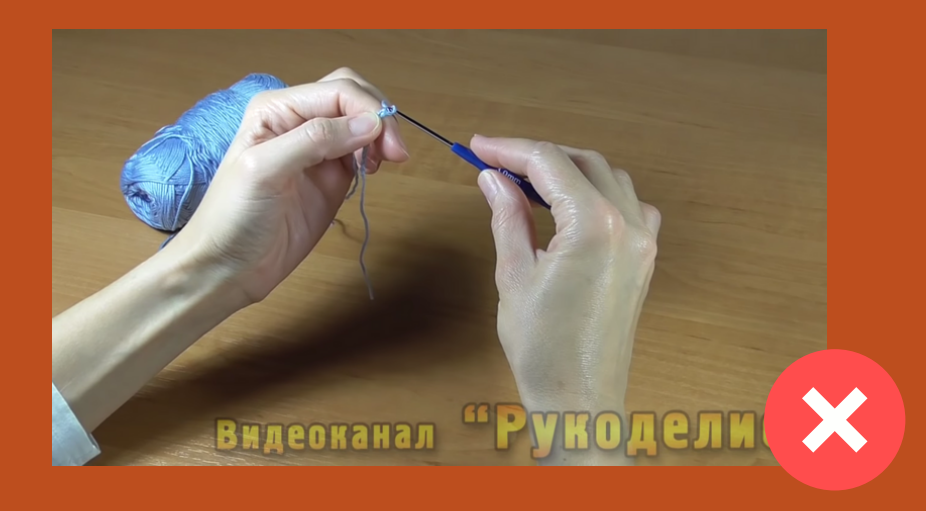

### Снимаем крупно.

### Снято мелко не видно петель.

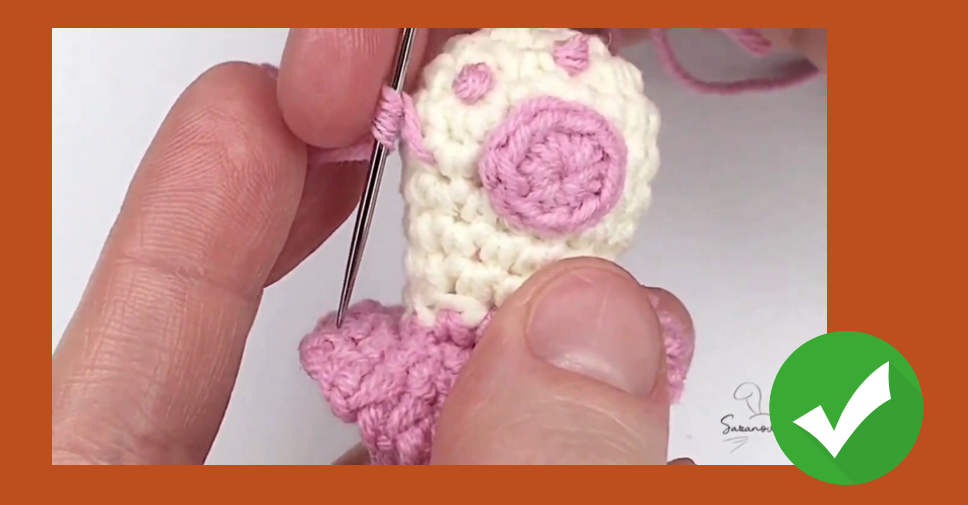

 $-$  Ypok 5

# **Ошибки при съёмке:**

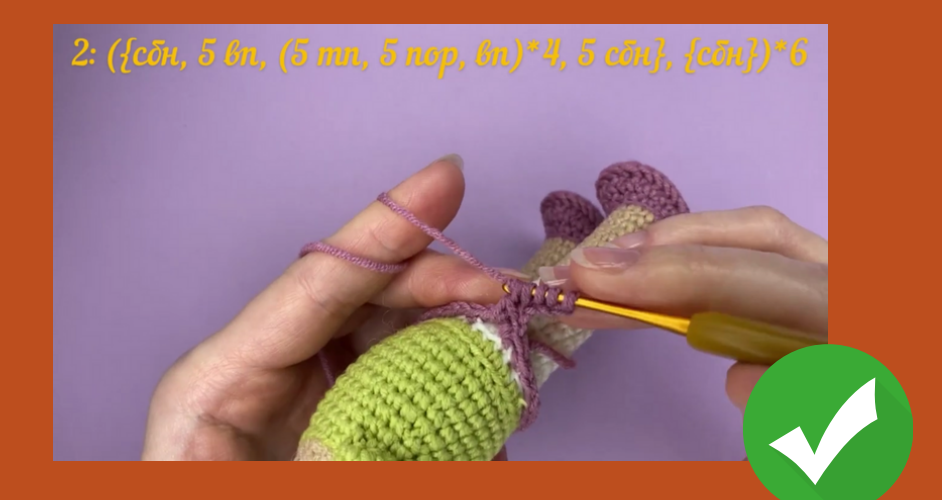

### Снимаем горизонтально.

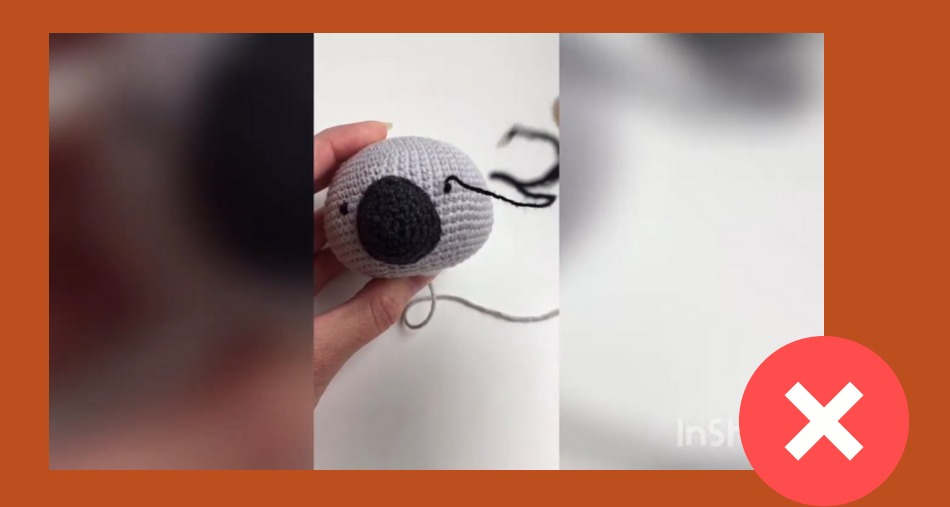

### X- Сняли вертикально. X- Сняли квадрат.

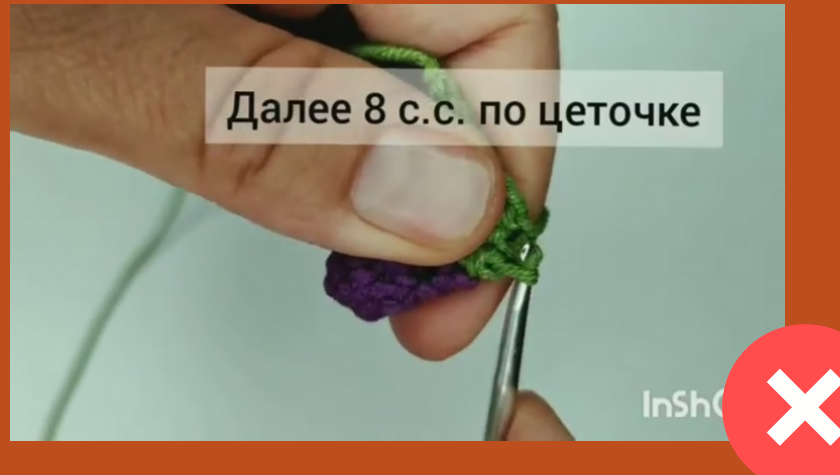

X - Вертикально снятое перевернули в горизонтальное.

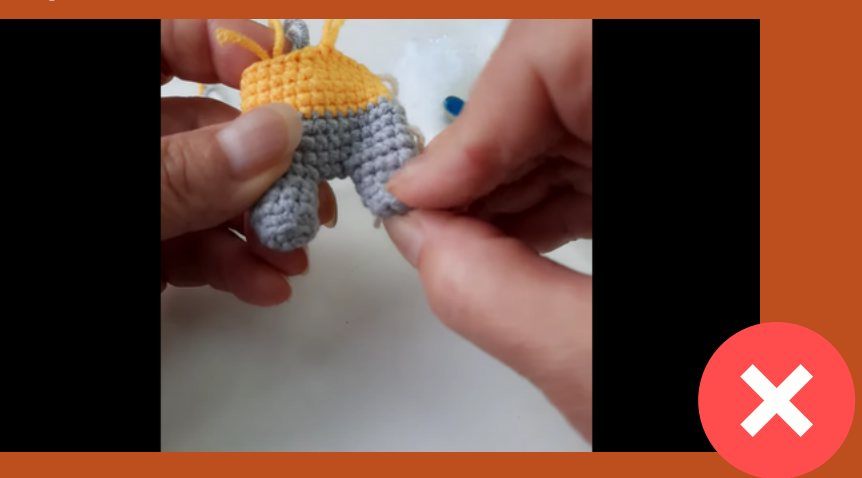

# **Ошибки при съёмке:**

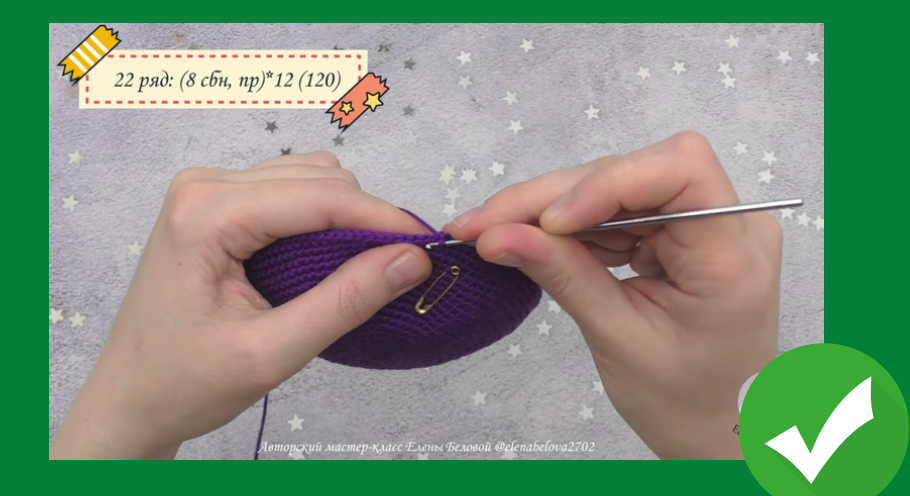

### Снимаем с творческим подходом.

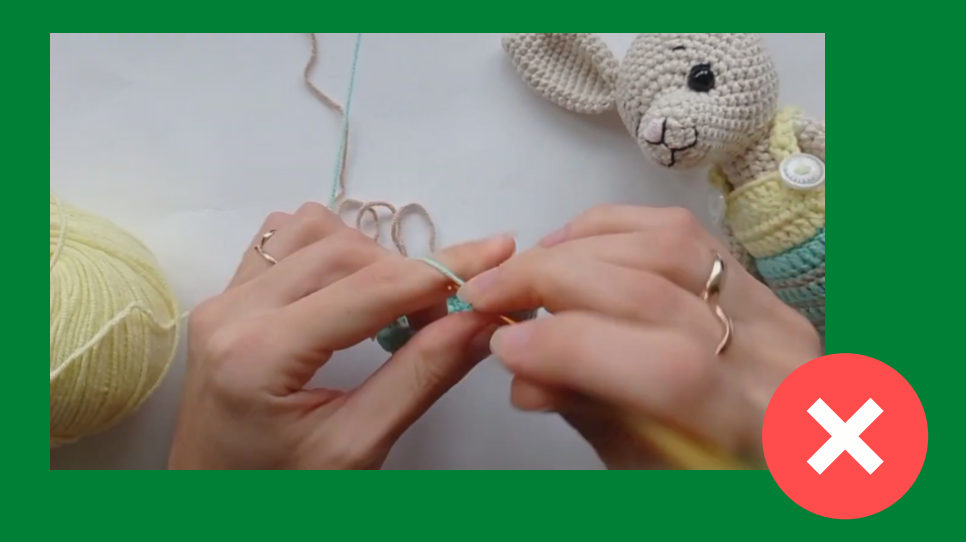

### X - Лишнее в кадре.

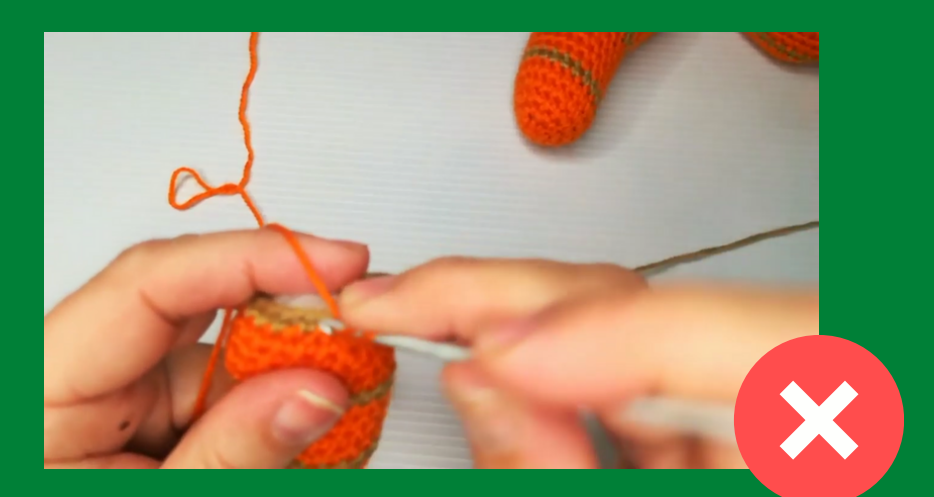

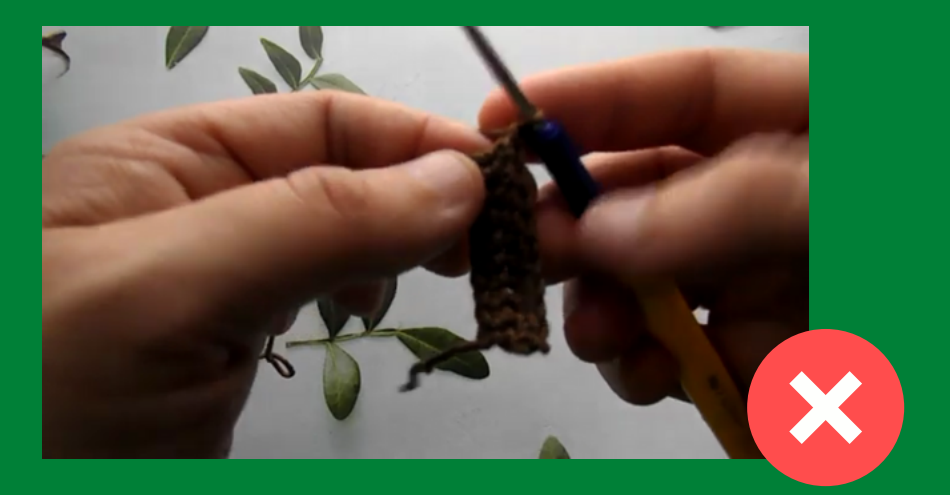

X- Расфокус. X- Плохой свет.

# **Другие форматы видео.**

Видео могут понадобиться для Инстаграм. **В формате квадрата** или **для IGTV**.

Для своего закрытого профиля или профиля марафона или для вашего открытого профиля.

Горизонтальные видео можно также выгрузить в Инстаграм в IGTV. При повороте экрана в горизонтальное положение, видео раскроется на весь экран.

Так же из горизонтального видео можно сделать квадратное, к примеру, для участия в марафоне по вязанию.

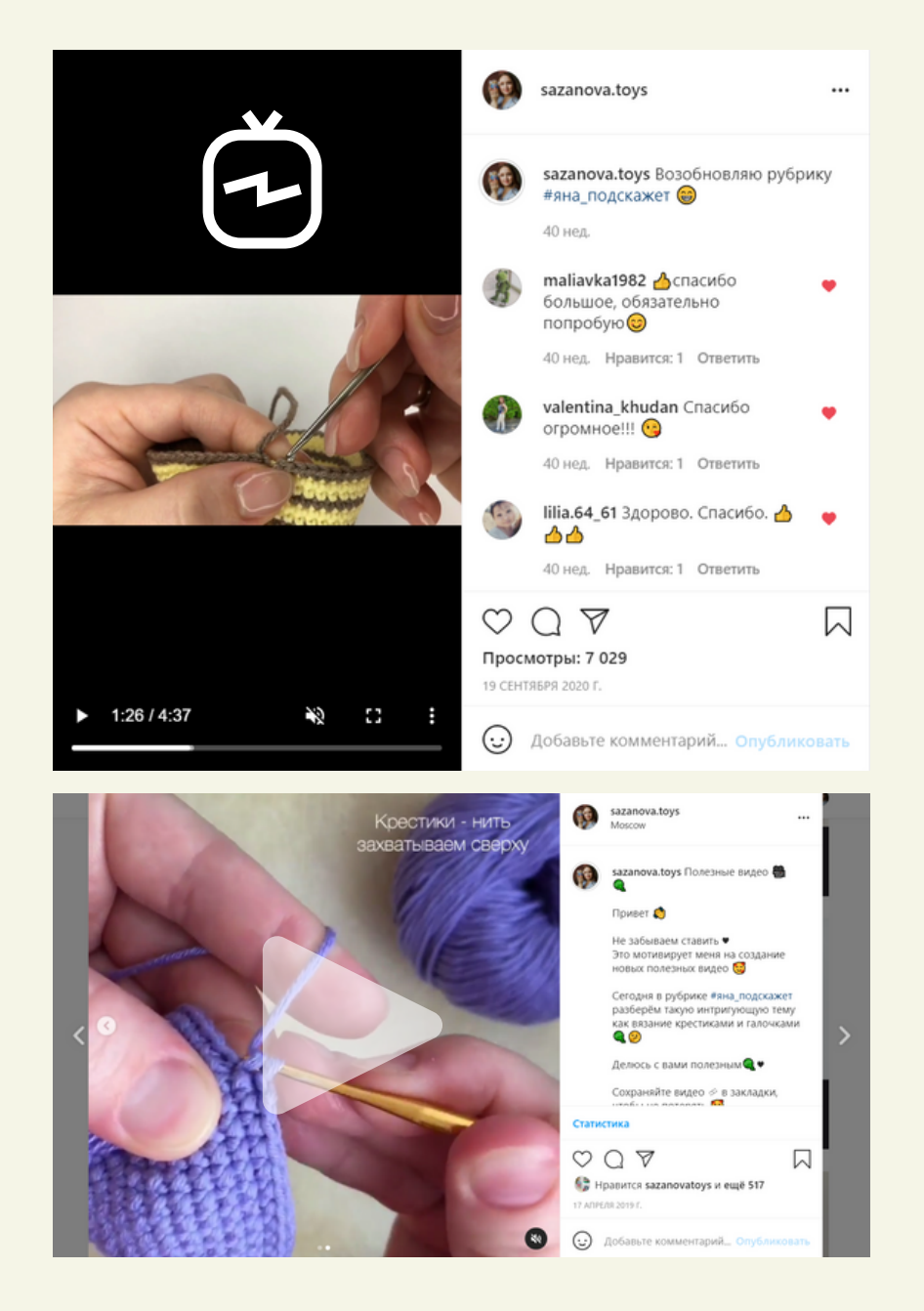

# **Другие форматы видео.**

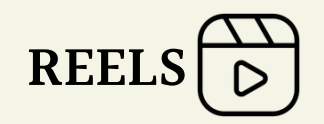

Новая функция Instagram в России.

Позволяет загружать видео до 30 секунда.

Разнообразит ваш контент атмосферными короткими видео роликами.

К видео можно добавлять музыку, различные эффекты.

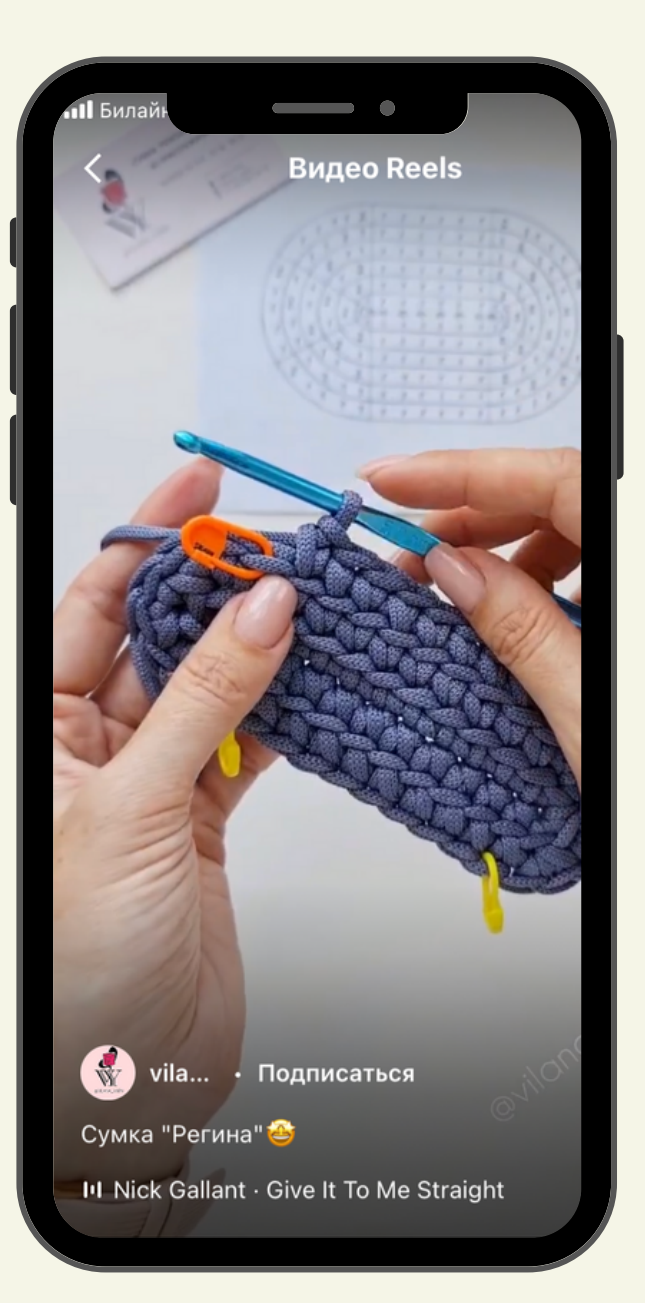

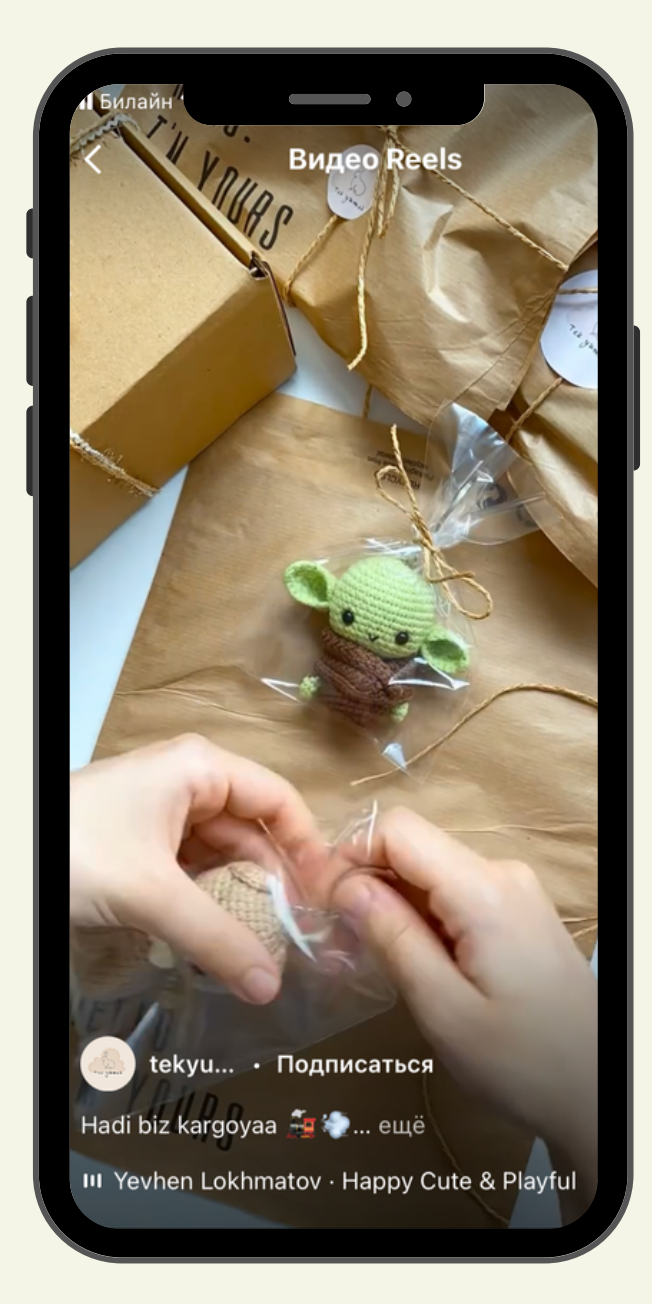

# Приложения для обработки видео.

Существует огромное количество различных приложений для обработки видео. Рассмотрим только те, в которых будем работать.

Монтировать можно как на телефоне, так и на компьютере ни для кого не секрет. Самое приятное в этом, что суть монтажа одна. Если вы освоили его на телефоне, разобраться как это делать на компьютере – не составит труда и наоборот.

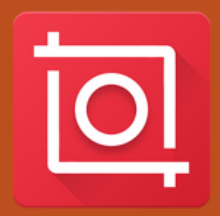

**InShot** Программа для обработки видео на телефоне.

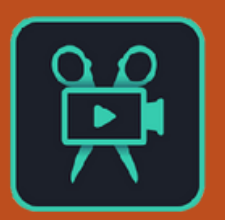

**Movavi** Работаем в этой программе на ПК или на ноутбуке.

# Сценарий для видео.

Автор: Гордеева Яна

## УСЛОВНЫЕ ОБОЗНАЧЕНИЯ:

КА - кольцо амигуруми; ТЗС - вяжем только за задние стенки петель; вп - воздушная петля; пр - прибавка (два сбн в одну петлю); сбн - столбик без накида; сс - соединительный столбик; ссн - столбик с накидом: сс2н - столбик с двумя накидами; пссн - полустолбик с накидом; уб - убавка (провязать две петли BMecte); Выпуклый ссн - выпуклый столбик с накидом (провязать за столбик предыдущего ряда);

(...) - число в скобках обозначает количество петель в конце ряда;

(...)\*n - выражение в скобках повторить n pa3.

{...} - выражение в фигурных скобках провязать в одну петлю.

 $\overline{2}$ 

По отвязанной первой работе составляем сценарий для видео.

Пример:

1. оформление мордочки; 2. как делать

помпон.

- Урок 5

По условным обозначения к **вашему МК** составляем список тех видео, что нам понадобятся снять для стандартных видеоуроков.

# Сценарий для видео.

### Пример результата работы по сценарию.

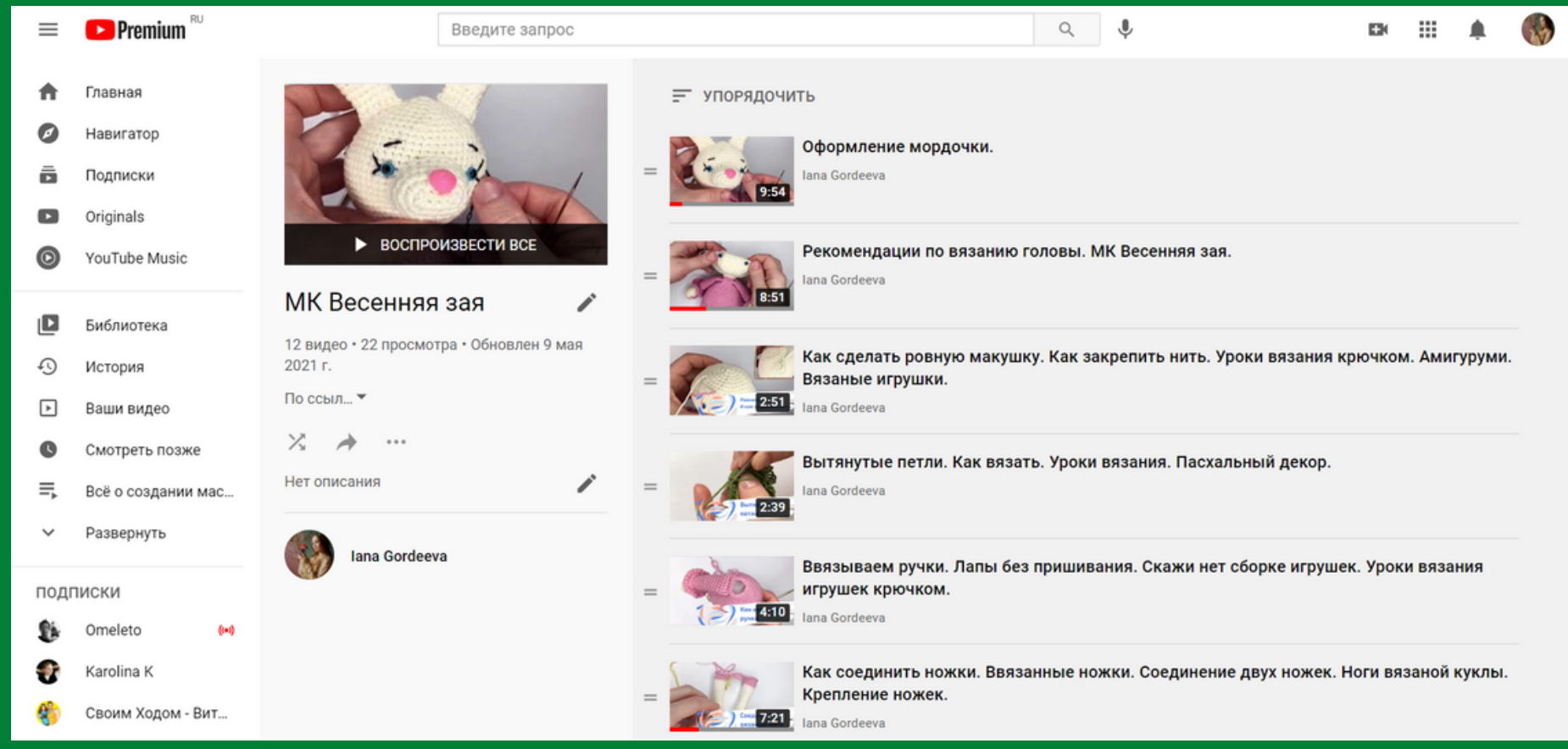